# *Release Notes MC31xx CE6.0 Rev F - v06.37.13*

[Introduction](https://atgsupportcentral.motorolasolutions.com/content/emb/docs/ReleaseNotes/Release%20Notes%20-%20MC31xx%20CE6.0%20Rev%20F%20%20-%2006.37.13.htm#spanIntroduction) **[Description](https://atgsupportcentral.motorolasolutions.com/content/emb/docs/ReleaseNotes/Release%20Notes%20-%20MC31xx%20CE6.0%20Rev%20F%20%20-%2006.37.13.htm#spanDescription) [Contents](https://atgsupportcentral.motorolasolutions.com/content/emb/docs/ReleaseNotes/Release%20Notes%20-%20MC31xx%20CE6.0%20Rev%20F%20%20-%2006.37.13.htm#spanContents)** [Device Compatibility](https://atgsupportcentral.motorolasolutions.com/content/emb/docs/ReleaseNotes/Release%20Notes%20-%20MC31xx%20CE6.0%20Rev%20F%20%20-%2006.37.13.htm#spanCompatibility) [Installation Requirements](https://atgsupportcentral.motorolasolutions.com/content/emb/docs/ReleaseNotes/Release%20Notes%20-%20MC31xx%20CE6.0%20Rev%20F%20%20-%2006.37.13.htm#spanInstallation_Requirements) [Installation Instructions](https://atgsupportcentral.motorolasolutions.com/content/emb/docs/ReleaseNotes/Release%20Notes%20-%20MC31xx%20CE6.0%20Rev%20F%20%20-%2006.37.13.htm#spanInstallation_Instructions) [Part Number and Release Date](https://atgsupportcentral.motorolasolutions.com/content/emb/docs/ReleaseNotes/Release%20Notes%20-%20MC31xx%20CE6.0%20Rev%20F%20%20-%2006.37.13.htm#spanPart_Number_and)

#### *1 Introduction*

The MC3100 Rev F Software offers the following enhancements over Rev E Software:

#### *2 Description*

#### **General Enhancements/Fixes in 6.37.13:**

• Built with September 2014 QFE Base

### **Following components have been rebranded and updated to latest versions.**

- Fusion Radio SW suite updated to v3.00.2.0.037R. This version of Fusion is ETSI compliant.
- Air Beam Client updated to v7.08.80
- MSP Agent updated to v7.08.77
- RD Client updated to v7.08.77
	- This software release has been tested on MSP 3.3 and passed MSP Compliance
- Included DataWedge v3.7.4
- SS BT Stack BTExplorer 2.1.1 Build 28375.
- Rebranded RTlogmanager is included.

• $\Box$  Rebranded sampleapps are included. Goto Start->programs->samples to access sampleapps.

Note: Sample.c.cab file has been removed.

# **3100 Specific Fixes Rolled in Included:**

- SPR24772- Resolved an Issue whereby Time Service is not working as expected with NTP server.
- SPR25461- Resolved an Issue whereby Swapping between old & new 4slot Ethernet cradle will cause mobile unit hang and cannot power on after suspend.

# **WLAN- Release Notes v3.00.2.0.0037R:**

• SPR25694- Resolved an Issue whereby device Fusion version 3.00.2.0.032R ROWV4 JORDAN country is missing from Regulatory settings list.

• SPR26570- Resolved an Issue whereby Fusion does not allow the application to set Advanced ID for EAP-FAST profile when it is created programmatically.

- SPR26314- Re-branding Fusion to use Symbol.
- SPR25856- Resolved an Issue whereby Fusion's Auto Time Config will set the time on every roam.

• SPR25158- Resolved an Issue whereby Radio reset occurs intermittently during boot. This causes incomplete initialization of the supplicant and results in authentication failure.

• SPR25218- Resolved an Issue whereby Abrupt system time change results in continuous EAPOL loop.

• SPR24330- Resolved an Issue whereby EMDK .NET 2.8 - memory leak when creating multiple Wireless LAN instances.

#### Known Issues:

- While downgrading from BSP 06.37.xx/BSP 05.37.xx /BSP 04.32.xx /03.26.xx /BSP 02.17.xx to BSP 01.10.06, device will warm boot and a low memory pop may appear. Please perform cold boot to bring back the device to original state.
- While downgrading from BSP 06.37.xx/BSP 05.37.xx /BSP 04.32.xx /03.26.xx to BSP 02.17.06, ABORT/RETRY screen will appear. User should

choose ABORT. A low memory pop might show on the device after the warm boot. Please perform cold boot to bring back the device to original state.

- During upgrade, Display goes to OFF state if the device is not connected to AC Power and "Turn off device if not used for x minute" is set on Power Settings applet. Display can be turned ON by pressing power key, ut OSUpdate Progress bar cannot be seen. To workaround this issue, before upgrading make sure you unselect "Turn off device if not used for x minute" option in Power Settings applet.
- During upgrade or down grade, if upgrade doesn't succeed then a low storage memory will pop up the device screen. To workaround this issue, cold boot the device. Program and Storage memory will reset back to original state.
- If device shows low memory while copying OSUpdate folder to  $\Gamma$ emp, delete all the contents of the application folder and cold boot the device.
- Not able to open the drive from Host PC when USB config applet is configured as Mass Storage as platform\application. To workaround, install Microsoft Update for Windows XP (KB955704) located in following link and restart PC. [http://www.microsoft.com/download/en/details.aspx?DisplayLang=en&id=193](http://www.microsoft.com/download/en/details.aspx?DisplayLang=en&id=19364) [64](http://www.microsoft.com/download/en/details.aspx?DisplayLang=en&id=19364)
- Workaround to fix Pop sound at the beginning of a recording. The following registry key should be set to enable it *[HKLM\Drivers\BuiltIn\Wavedev]"ADCMicBiasPowerAlwaysOn"* =1

It may not completely eliminate the pop. It should minimize the pop for both internal microphone and wired-headset microphone.

#### *3* **Notes**

• Low memory devices (128 MB RAM/ 512 MB Flash) must be cold booted before starting upgrades.

### *4 Contents*

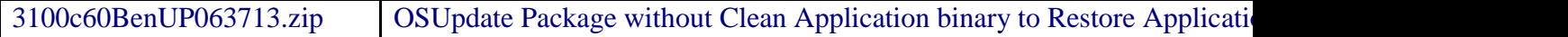

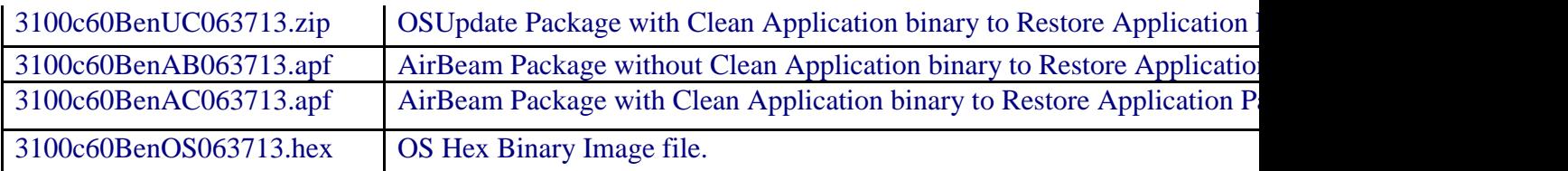

# *5 Device Compatibility*

This software release has been approved for use with the following Symbol devices.

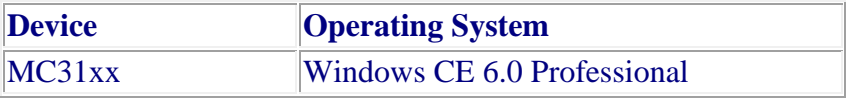

### *6 Installation Requirements*

MC31xx device must contain release version of CE6.0 (02.17.06 or 01.10.06 or 03.26.02 or 04.32.03 or 04.32.04 or 5.37.02) software.

# *7 Installation Instructions*

### For Upgrade

Upgrade from Rev A (01.10.06)/Rev A.1 (02.17.06)/Rev C (03.26.02) / Rev D (04.32.03) / Service Release(04.32.04)/ Rev E (05.37.02) to Rev F (06.37.13) through \Temp

- Unzip 3100c60BenUP063713.zip upgrade package to local desktop.
- Copy OSUpdate folder and all its contents to  $\Gamma$ emp of the device.
- Run 3100c60Ben\_TEMP shortcut from \Temp\OSUpdate folder to start the update process.
- The update will takes approximately 2 minutes.

Upgrade from Rev A (01.10.06) / Rev A.1 (02.17.06) / Rev C (03.26.02)/ Rev D (04.32.03) / Service Release (v04.32.04) /Rev E (05.37.02) to Rev F(06.37.13) through \Storage Card

Unzip 3100c60BenUP063713.zip upgrade package to local desktop.

- Copy OSUpdate folder and all its content to root folder on SD card.
- Insert the SD card into a SD slot on a device.
- Run 3100c60Ben SD shortcut from *Storage Card OSUpdate folder to start* the update process.
- The update will takes approximately 2 minutes.

### For Downgrade

- Downgrade to Rev A  $(01.10.06)$  from Rev F  $(06.37.13)$  through  $\Temp$
- Unzip 3100c60BenUP011006.zip upgrade package to local desktop.
- Copy OSUpdate folder and all its contents to  $\Gamma$ emp of the device.
- Run 3100c60Ben\_TEMP shortcut from \Temp\OSUpdate folder to start the update process.
- The update will takes approximately 2 minutes.

Downgrade to Rev A (01.10.06) from Rev F (06.37.13) through \Storage Card

- Unzip 3100c60BenUP011006.zip upgrade package to local desktop.
- Copy OSUpdate folder and all its content to root folder on SD card.
- Insert the SD card into a SD slot on a device.
- Run 3100c60Ben\_SD shortcut from \Storage Card\OSUpdate folder to start the update process.
- The update will takes approximately 2 minutes.

Downgrade to Rev A.1 (02.17.06) from Rev F (06.37.13)through \Temp

- Unzip 3100c60BenUP021706.zip upgrade package to local desktop.
- Copy OSUpdate folder and all its contents to  $\Gamma$ emp of the device.
- Run 3100c60Ben\_TEMP shortcut from \Temp\OSUpdate folder to start the update process.

• The update will takes approximately 2 minutes.

Downgrade to Rev A.1 (02.17.06) from Rev F(06.37.13) through \Storage Card

- Unzip 3100c60BenUP021702.zip upgrade package to local desktop.
- Copy OSUpdate folder and all its content to root folder on SD card.
- Insert the SD card into a SD slot on a device.
- Run 3100c60Ben SD shortcut from \Storage Card\OSUpdate folder to start the update process.
- The update will takes approximately 2 minutes.

Downgrade to Rev C (03.26.02) from Rev F (06.37.13) through \Temp

- Unzip 3100c60BenUP032602.zip upgrade package to local desktop.
- Copy OSUpdate folder and all its contents to  $\Gamma$ emp of the device.
- Run 3100c60Ben\_TEMP shortcut from \Temp\OSUpdate folder to start the update process.
- The update will takes approximately 2 minutes.

Downgrade to Rev C (03.26.02) from Rev F (06.37.13) through \Storage Card

- Unzip 3100c60BenUP032602.zip upgrade package to local desktop.
- Copy OSUpdate folder and all its content to root folder on SD card.
- Insert the SD card into a SD slot on a device.
- Run 3100c60Ben\_SD shortcut from \Storage Card\OSUpdate folder to start the update process.
- The update will takes approximately 2 minutes.

Downgrade to Rev D (04.26.02) / Service Release (04.32.04) from Rev F (06.37.13) through \Temp

- Unzip 3100c60BenUP032602.zip upgrade package to local desktop.
- Copy OSUpdate folder and all its contents to  $\Gamma$ emp of the device.
- Run 3100c60Ben TEMP shortcut from \Temp\OSUpdate folder to start the update process.
- The update will takes approximately 2 minutes.

Downgrade to Rev D (04.26.02) / Service Release (04.32.04)from Rev F (06.37.13) through \Storage Card

- Unzip 3100c60BenUP032602.zip upgrade package to local desktop.
- Copy OSUpdate folder and all its content to root folder on SD card.
- Insert the SD card into a SD slot on a device.
- Run 3100c60Ben\_SD shortcut from \Storage Card\OSUpdate folder to start the update process.
- The update will takes approximately 2 minutes.

Downgrade to Rev E  $(05.37.02)$  from Rev F  $(06.37.13)$  through  $\Temp$ 

- Unzip 3100c60BenUP053702.zip upgrade package to local desktop.
- Copy OSUpdate folder and all its contents to  $\Temp$  of the device.
- Run 3100c60Ben TEMP shortcut from \Temp\OSUpdate folder to start the update process.
- The update will takes approximately 2 minutes.

Downgrade to Rev E (05.37.02) from Rev F (06.37.13) through \Storage Card

- Unzip 3100c60BenUP053702.zip upgrade package to local desktop.
- Copy OSUpdate folder and all its content to root folder on SD card.
- Insert the SD card into a SD slot on a device.
- Run 3100c60Ben\_SD shortcut from \Storage Card\OSUpdate folder to start the update process.
- The update will takes approximately 2 minutes.

# *8 Part Number and Release Date*

3100c60BenUP063713.zip 3100c60BenUC063713.zip 3100c60BenAB063713.apf 3100c60BenAC063713.apf 3100c60BenOS063713.hex

March 03, 2015